### River Bank Primary Knowledge Organiser

Year 2

Summer Term 2

We are programmers - quizzes

#### What we will learn

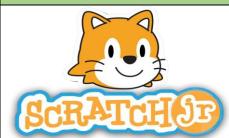

Quizzes in Scratch Jr.

- Programming is when we make a set of instructions for computers to follow.
- -Scratch jr. is a program that we can use to code programs using a series of command blocks. This can be used to design quizzes.
- -We use algorithms (a set of instructions to perform a task) to program the sprite to do different things.

### Algorithms and Instructions

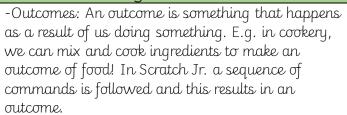

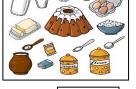

-Quizzes in Scratch: We can create simple quizzes in Scratch jr. where the user can select an answer by clicking on a sprite. An outcome occurs when the sprite is clicked.

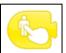

- -Adding and Programming Sprites: We need multiple sprites for the user to select from. To add new sprites, we choose the + option (see right). We can program multiple sprites. The sprite we are programming is the picture in the programming area.
- -Programming Sequences: Consider what question to ask your users, e.g. Who lives here? Program each sprite with a command sequence, so that they know if they are right or not when clicking on the sprite.

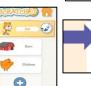

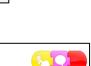

### E-safety

Be safe online – Join in with Mummy Penguin's song and follow the adventures of Smartie the Penguin as he learns how to be safe on the internet.

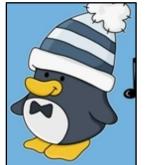

https://www.childnet.com/resources/smartie-the-penguin/

Go to this website for a story about being safe online. Read the stories with a grown up so that you can chat about anything.

## The Basics of Scratch Jr

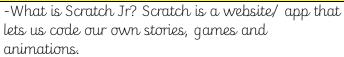

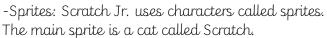

-Home: Clicking on the house takes you 'home' to your project screen.

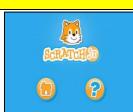

### Retrieval practice

-These (right) are the programming blocks. We drag them into the programming area (right). Clicking the block in the area makes the sprite perform on the stage.

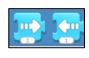

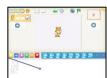

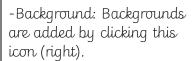

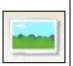

-Running the Code: Run your animation by tapping the full screen icon, and then the green flag.

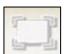

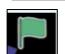

-Sequences: -A sequence is a pattern or process in which one thing follows another. In Scratch Jr. we can stack blocks together side by side in order to create sequences.

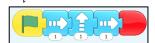

-Start Blacks:

Start blocks are yellow & are used to start/ run programs. The second block on the right (below) starts the program when the sprite is clicked on.

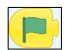

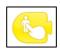

-End Blocks: End blocks are red. These are used to end your program.

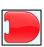

# Designing Algorithms

-An algorithm is a set of instructions for performing a task.

Designing an algorithm can help us to make the quiz work in the way that we want it to.

| Question        | Background | Sprite | 1. Start on top | 2. Yes or No | 3. Stop or change<br>to<br>background? |
|-----------------|------------|--------|-----------------|--------------|----------------------------------------|
| Who lives here? |            |        | Top cot         | Say 'Ne'     | Stop                                   |
|                 |            | No.    | Top fish        | Say Yes'     | Change to empty room background        |

-Programming is when we move the blocks into the position (based on our algorithm design).

Programming uses a code that the computer can understand. In Scratch jr. this makes our quiz animation do the things we want it to.

### Debugging

-Sometimes, things don't work exactly how we want them to the first time.
This may be a problem with our algorithm, or we

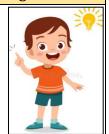

could have made a mistake in our programming.

-If the animation does not work correctly the first time, remember to debug it. This means finding and fixing the problems.

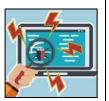